# **Les S-01: De basisbeginselen van SQL**

# **1.0 Relationele databases en SQL**

Een **database** is een bestand waarin gegevens worden opgeslagen in de vorm van **tabellen**. Zo kan een huisarts met behulp van een database een administratie bijhouden met daarin zijn patiënten, hun bezoeken, hun medicatie en hun betalingen. Op een vergelijkbare manier kunnen een webwinkel de klantenadministratie en een vereniging de ledenadministratie bijhouden.

In de tabel met patiënten is elke **rij** een verzameling gegevens van een patiënt (**record**) en elke **kolom** een eigenschap van de patiënten (**veld**). Hieronder is ter illustratie (een deel van) de tabel met patiënten weergeven.

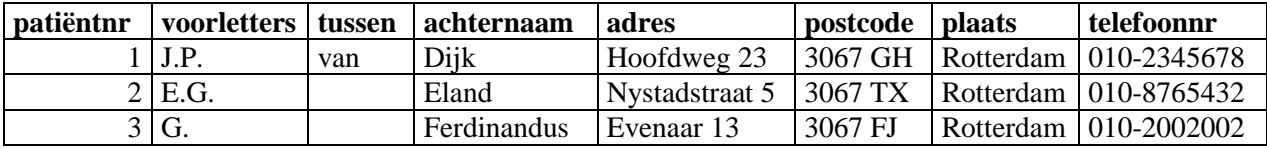

Een database bestaat dus uit tabellen. Tabellen bestaan uit records. Records bestaan uit velden.

Elk record moet op een unieke manier geïdentificeerd kunnen worden. Persoonlijke gegevens zijn vaak niet uniek. Er kunnen meerdere mensen dezelfde achternaam hebben, op hetzelfde adres wonen of dezelfde geboortedatum hebben. Vandaar dat je in tabellen vaak een **sleutelveld** aantreft: in het voorbeeld hierboven is dat het patiëntnummer. In de tabel met patiënten wordt iedere patiënt uniek aangegeven met behulp van het sleutelveld patiëntnummer. Met behulp van dit veld kan een patiënt dus altijd worden gevonden. We noemen het veld patiëntnummer een **primaire sleutel** omdat een patiënt primair wordt bepaald door zijn/haar nummer.

In de tabel met behandelingen wordt bijgehouden op welk moment een bepaalde patiënt wordt behandeld:

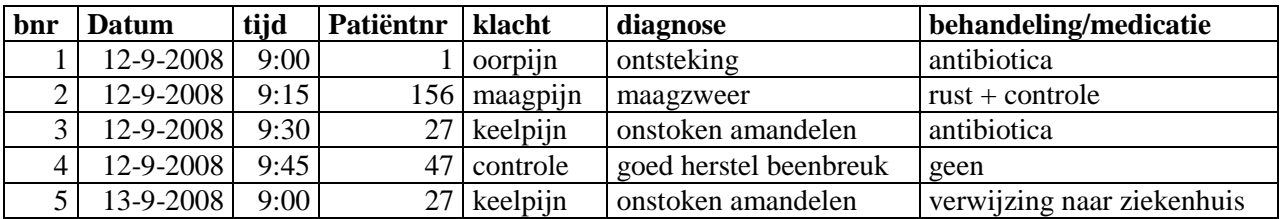

Ook in deze tabel komt het sleutelveld patiëntnummer voor, alleen is in deze tabel het voorkomen van een bepaalde patiënt niet uniek. Een patiënt kan immers meerdere keren behandeld worden. Een dergelijk sleutelveld wordt ook wel een **vreemde sleutel** genoemd. De primaire sleutel van de tabel met behandelingen is het behandelingsnummer bnr.

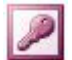

Tenslotte wordt in de tabel betalingen bijgehouden of de patiënten hun behandelingen ook betaald hebben:

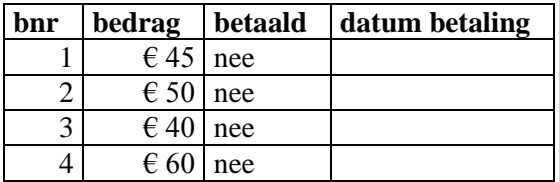

Via de sleutelvelden zijn de verschillende tabellen aan elkaar gekoppeld ofwel gerelateerd. We noemen een database waarvan de tabellen aan elkaar zijn gerelateerd ook wel een relationele database.

Het **relationele model** van deze database ziet er als volgt uit:

patiënten (patiëntnr, voorletters, tussen, achternaam, adres, postcode, plaats, telefoonnummer, geboortedatum) behandelingen (bnr, datum, tijd, <patiëntnr>, klacht, behandeling) betalingen (<bnr>, bedrag, betaald, datumbetaling)

In dit model van de relationele database worden primaire sleutels onderstreept weergegeven bnr en vreemde sleutels onderstreept tussen haken weergegeven <br/> \,

Waarom worden niet gewoon alle gegevens in één tabel gezet ? Dat zou tot gevolg hebben dat één patiënt meerdere keren in de tabel voor zou komen. Vooral bij wijzigingen in de database (bijvoorbeeld bij een adreswijziging) zou dat tot gevolg hebben dat gegevens op meerdere plekken moeten worden aangepast. Er zit dan namelijk heel wat op meerdere plaatsen opgeslagen, overtollige informatie in de database. We spreken in dit geval van redundantie.

In deze les leer je hoe je met behulp van **SQL** (**Structured Query Language**) bepaalde gegevens uit databases kunt halen of een bepaalde bewerking kunt uitvoeren.

# **1.1 SQL**

De taal SQL, Structured Query Language, bestaat uit instructies waarmee je gegevens uit een database kunt selecteren, toevoegen of verwijderen. In deze les beperken we ons tot SQL instructies waarmee je gegevens uit een database selecteert.

In het algemeen levert een SQL instructie een tabel met geselecteerde gegevens op. We zeggen ook wel dat we met het uitvoeren van een SQL instructie de database bevragen. Een SQL instructie wordt ook wel een **query** genoemd: een vraag die je stelt aan een database.

De basisvorm van een SQL query ziet er als volgt uit:

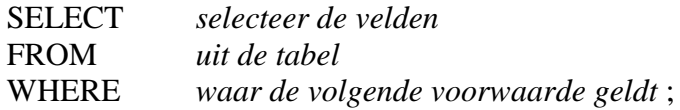

Let op: een query eindigt altijd met een puntkomma;

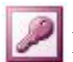

In deze lesbrief gebruiken we de database van de denkbeeldige volleybalvereniging "SET UP". Deze relationele database bestaat uit drie tabellen.

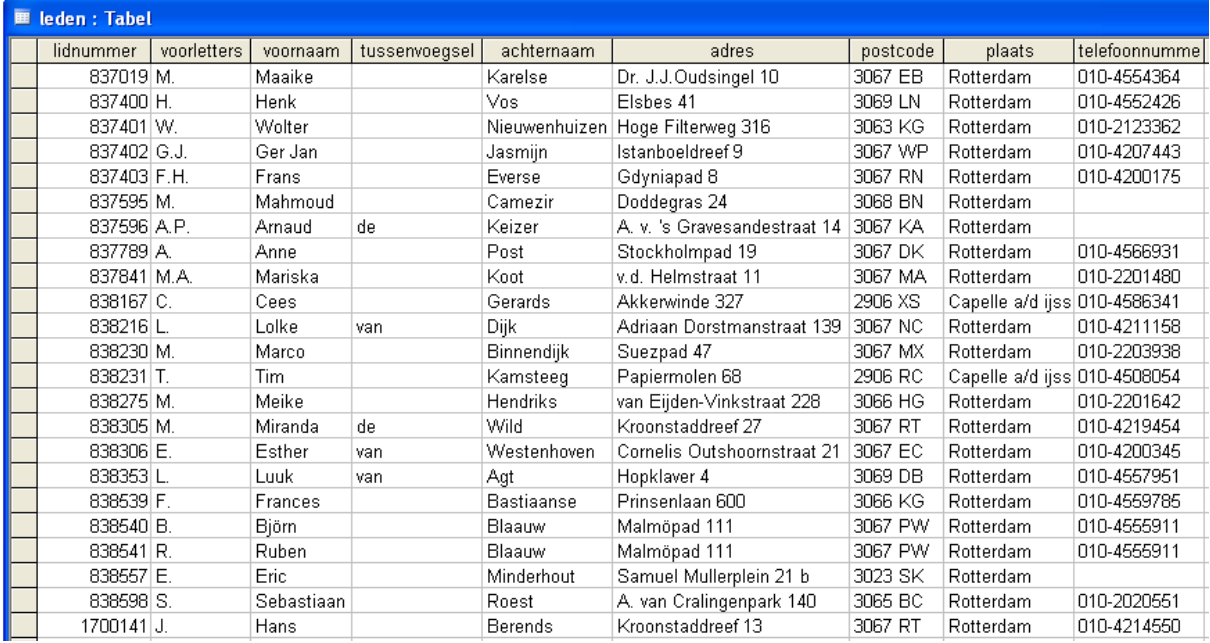

Een tabel met daarin de gegevens van de leden van de vereniging:

een tabel met de teams van de vereniging:

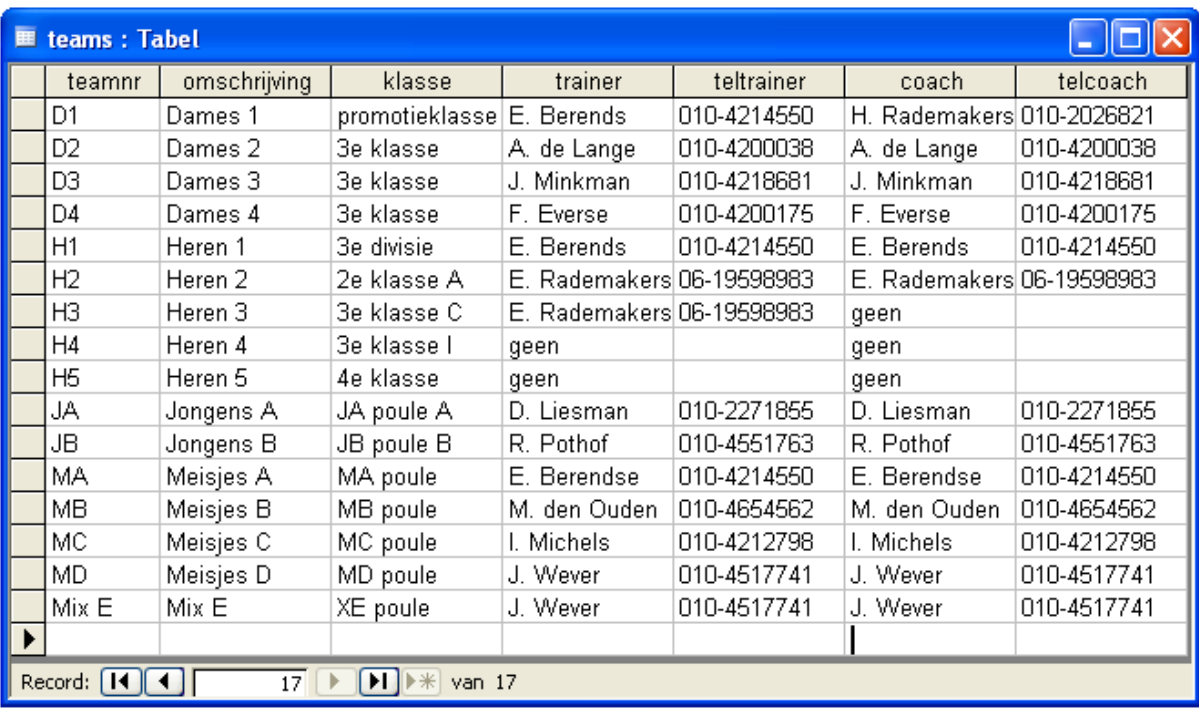

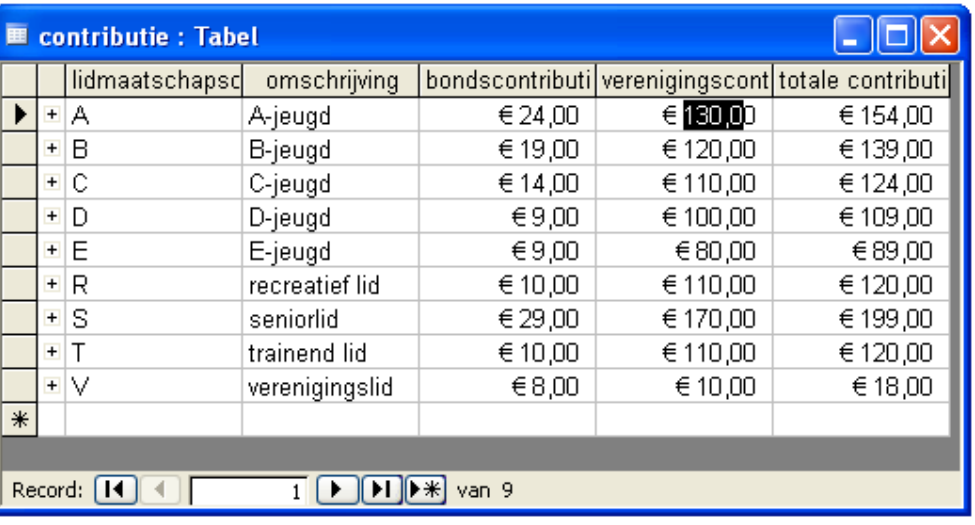

en een tabel met de contributies van de vereniging:

Het relationele model bij de verenigingsdatabase is:

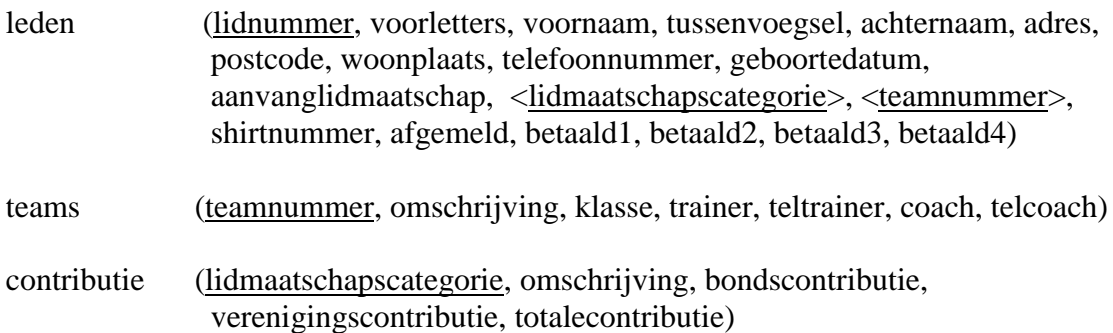

Dit model kan ook worden weergegeven als **strokendiagram**:

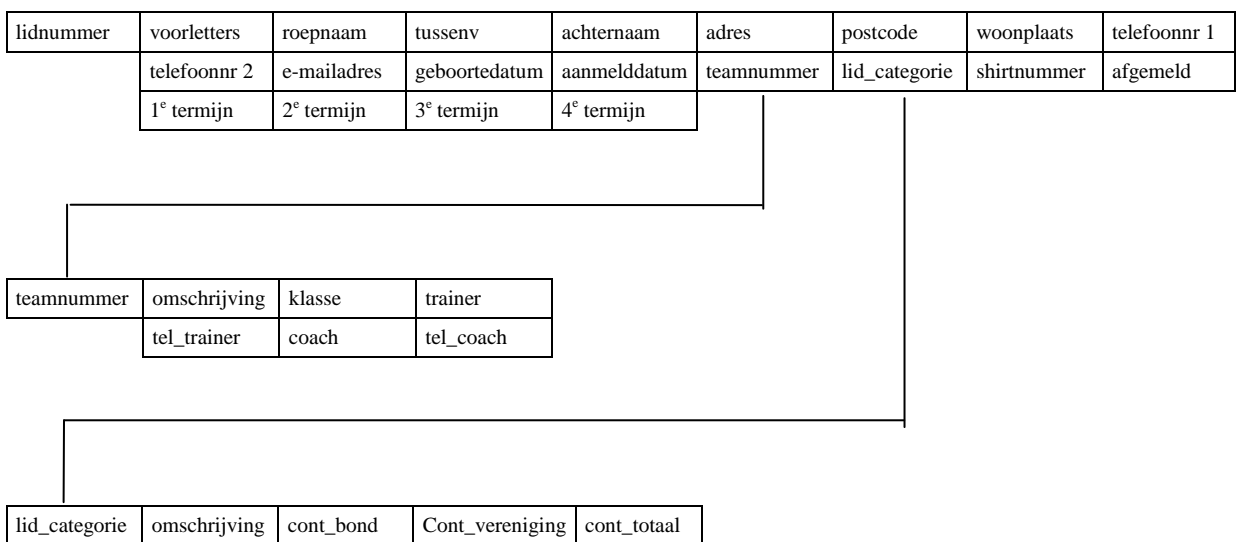

Dit strokendiagram geeft een iets duidelijker beeld hoe de tabellen aan elkaar zijn gekoppeld. Let op: in dit diagram zijn de veldnamen niet helemaal correct weergegeven.

Open de database "volleybalvereniging.mdb" in het programma MS Access. Kies in het menu met objecten voor "Query's".

#### **Voorbeeld 1**

We maken allereerst een query waarmee we alle namen van de spelers uit het eerste herenteam selecteren.

Voordat we met SQL een query uitvoeren doen we dat eerst via het menu van MS Access. Kies in het Querymenu voor Openen of voor Ontwerpweergave en voeg de tabel met leden toe (waaruit de heren geselecteerd dienen te worden):

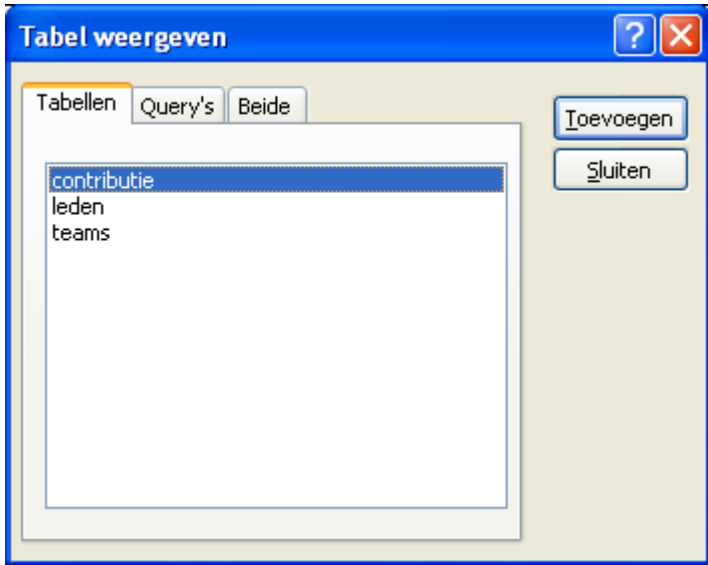

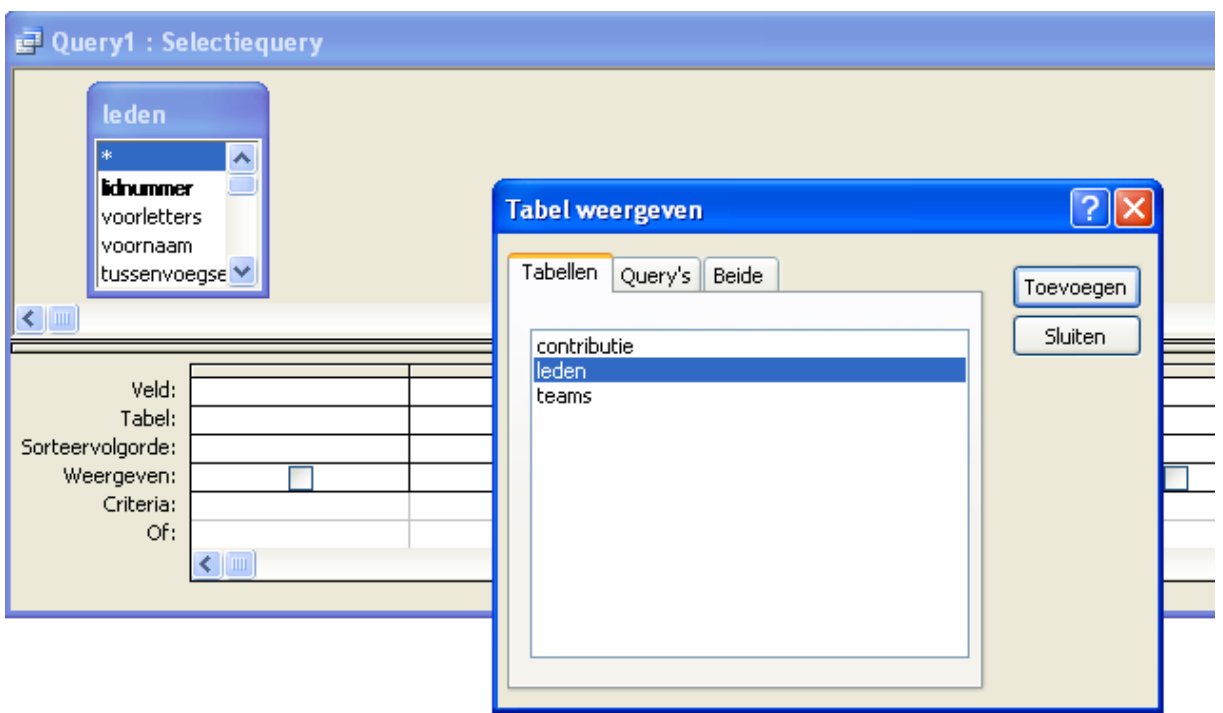

Sluit vervolgens het venster waarin de tabellen worden weergegeven.

Geef in het venster waarin de query kan worden samengesteld aan welke gegevens je wilt weergeven (voornaam, tussenvoegsel, achternaam) en wat de voorwaarde is (team = "H1") bij het selecteren.

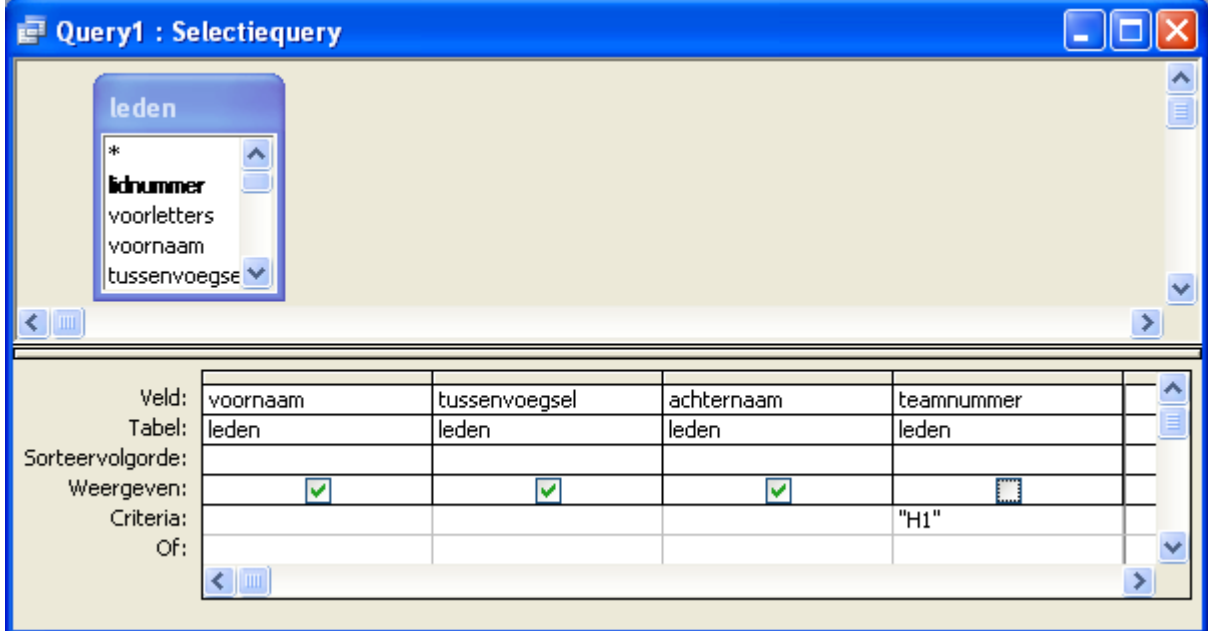

Je kunt de query uitvoeren door op het uitroepteken te klikken:

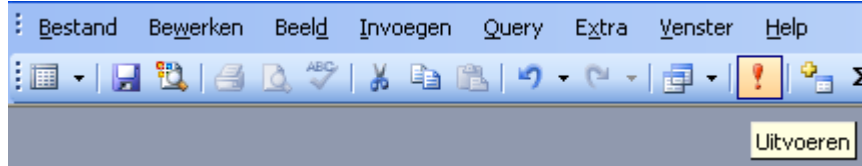

Het resultaat is de volgende tabel:

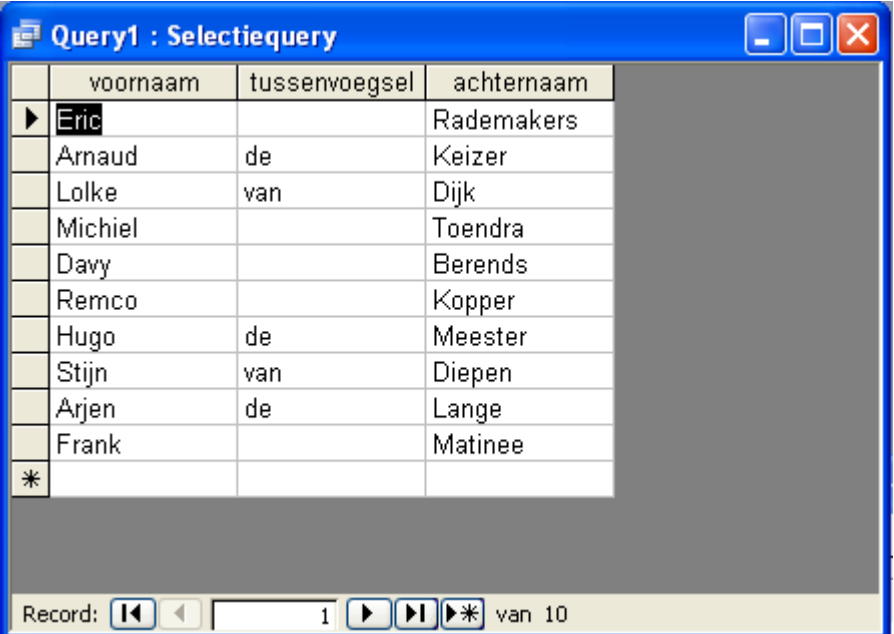

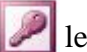

We kunnen ook de achterliggende SQL instructie bij deze query opvragen. Kies linksboven voor SQL.

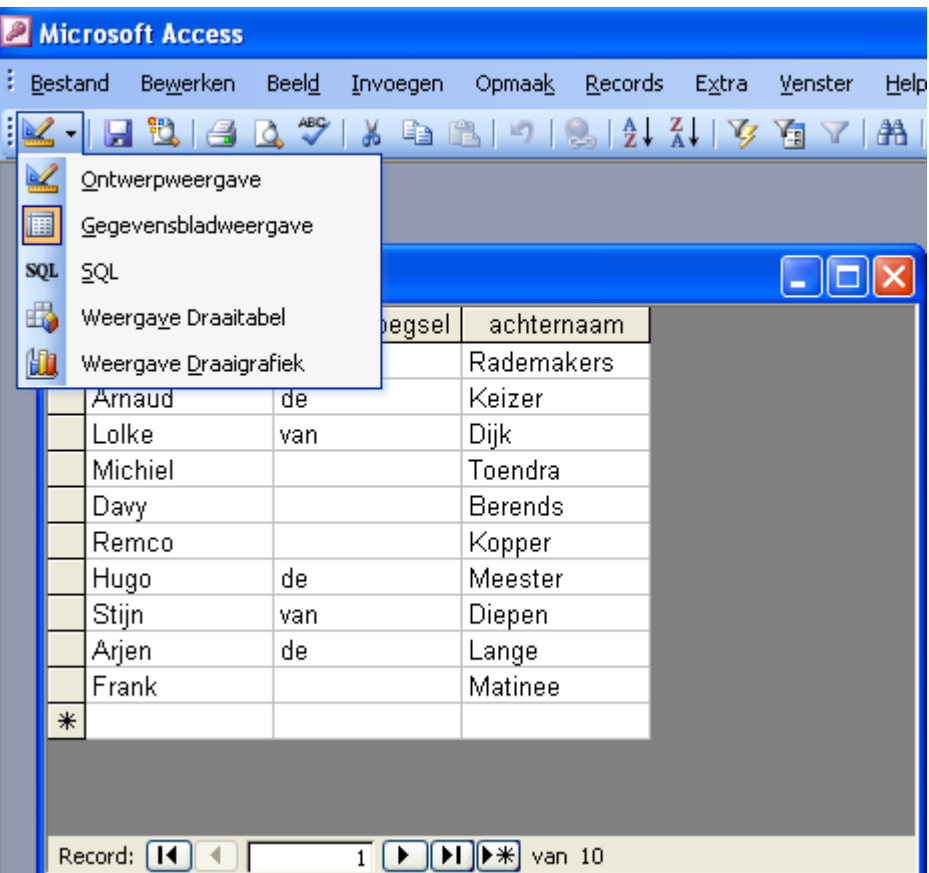

Op je beeldscherm verschijnt de SQL instructie:

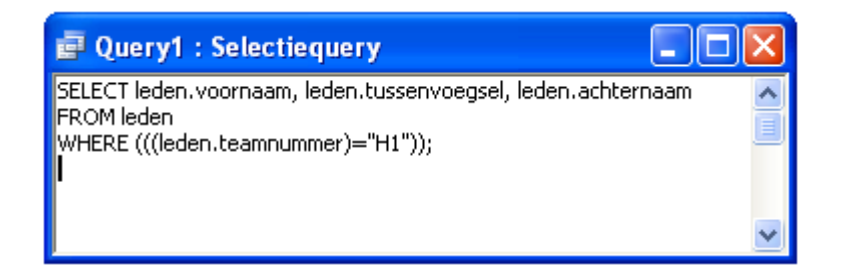

MS Access maakt automatisch wat overbodige SQL-taal en haakjes aan. Ook als je deze verwijdert werkt de query nog steeds:

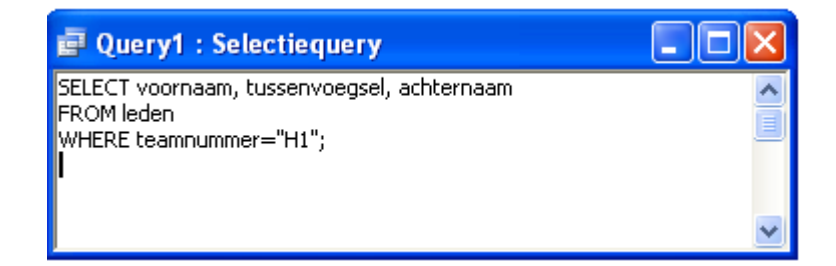

Zoals je ziet voldoet de query aan de basisvorm.

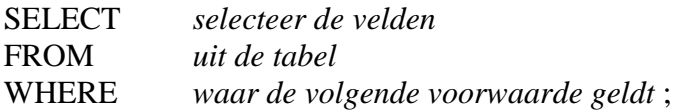

Met de query:

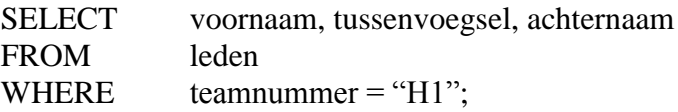

selecteer je alle namen van de spelers van het eerste herenteam.

#### **Voorbeeld 2**

Met de query:

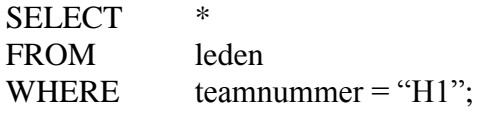

selecteer je **alle gegevens** van de spelers van het eerste herenteam.

#### **Voorbeeld 3**

Met de query:

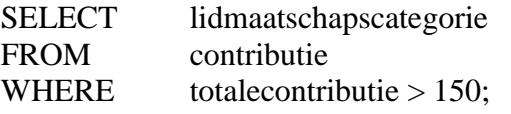

selecteer je alle lidmaatschapscategoriën die meer dan 150 euro contributie moeten betalen.

#### **Voorbeeld 4**

Met de query:

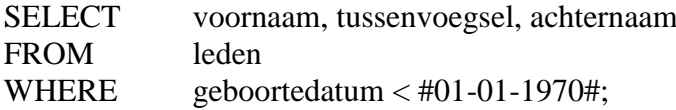

selecteer je alle leden die voor 1 januari 1970 zijn geboren.

# **Voorbeeld 5**

Met de query:

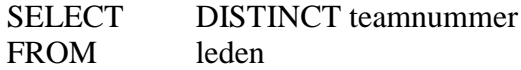

selecteer je alle verschillende teamnummers die in de tabel leden worden onderscheiden.

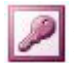

Naar aanleiding van de voorbeelden 1 tot en met 4 merken we het volgende op: De velden waarop je selecteert kunnen van een verschillend type zijn (tekst, getal, datum). Afhankelijk van het gegevenstype dat bij een bepaald veld hoort gebruik je dus:

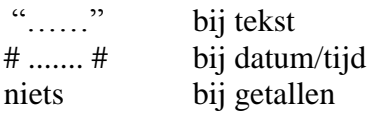

Daarnaast zijn er verschillende **operatoren** die je bij de selectie van gegevens kunt gebruiken:

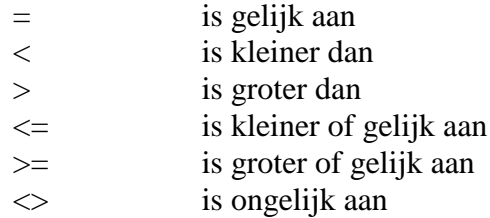

Ook kan je in SQL op basis van meerdere voorwaarden informatie selecteren. In SQL gebruik je daarvoor de **logische operatoren**:

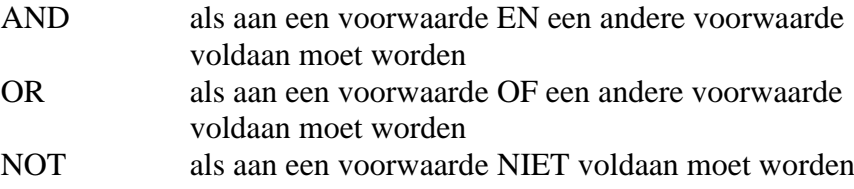

## **Voorbeeld 6**

Met de query:

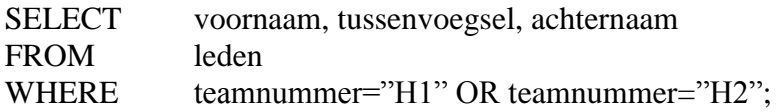

selecteer je de heren die in heren 1 of heren 2 zitten.

## **Voorbeeld 7**

Met de query:

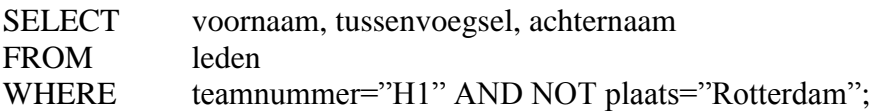

selecteer je de heren die in heren 1 zitten en niet in Rotterdam wonen.

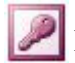

# **OPDRACHT**

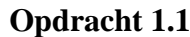

Wat is er fout aan de query:

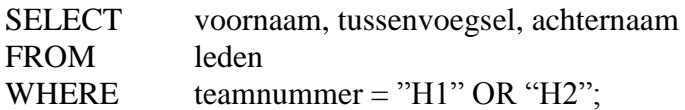

# **Opdracht 1.2**

Hoe kan de query:

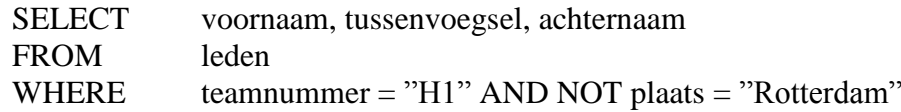

ook zonder de logische operator NOT worden geschreven?

#### **Opdracht 1.3**

Schrijf een query die de naamgegevens en telefoonnummers van de speelsters van het tweede damesteam selecteert.

#### **Opdracht 1.4**

Schrijf een query die selecteert welke teams getraind worden door E. Berends.

#### **Opdracht 1.5**

Schrijf een query die selecteert welke leden in het jaar 1980 geboren zijn.

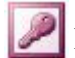

# **1.2 Functies**

In SQL kan je ook een aantal **functies** gebruiken waarmee je berekeningen kunt uitvoeren. De belangrijkste functies zijn:

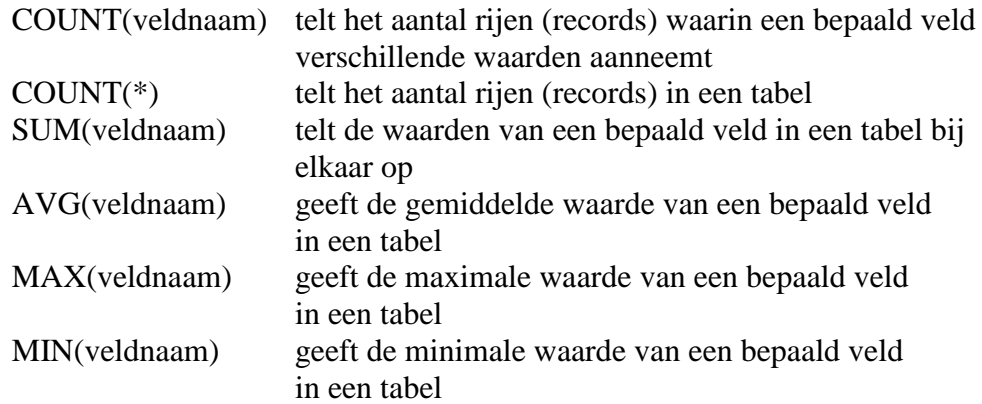

# **Voorbeeld 8**

Met de query:

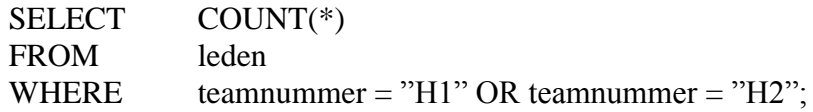

selecteer je hoeveel heren er in heren 1 of heren 2 zitten.

## **Voorbeeld 9**

Met de query:

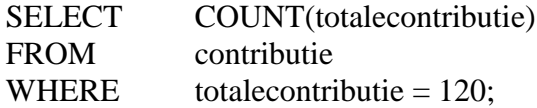

tel je hoeveel lidmaatschapscategorieën er zijn met een totale contributie van 120 euro.

## **Groeperen met GROUP BY**

Met query's wil men nogal eens overzichten maken. Door gegevens te groeperen met de instructie GROUP BY kan je per groep een berekening uitvoeren.

## **Voorbeeld 10**

Met de query:

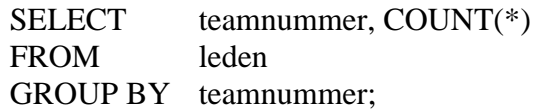

krijg je een tabel waarin per team het aantal spellers wordt weergegeven.

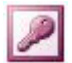

#### **Voorwaarden binnen een groep stellen met HAVING**

In sommige gevallen wil je aan groepen ook nog een voorwaarde toevoegen. Dat kan met de instructie HAVING.

**Voorbeeld 11**

Met de query:

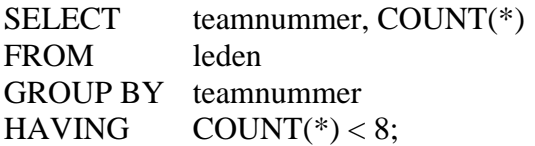

krijg je een tabel waarin het aantal spelers staat van de teams met minder dan 8 spelers.

#### **OPDRACHTEN**

#### **Opdracht 1.6**

Schrijf een query die telt hoeveel leden er in Capelle a/d ijssel wonen.

#### **Opdracht 1.7**

Schrijf een query die per woonplaats aangeeft hoeveel leden er wonen.

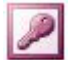

# **ANTWOORDEN**

#### **Opdracht 1.1**

Wat is er fout aan de query:

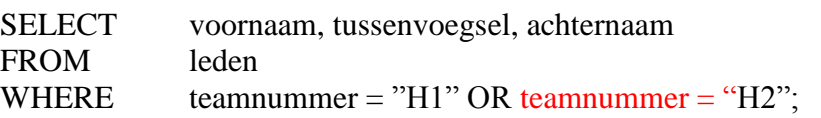

# **Opdracht 1.2**

De query kan op de volgende manier:

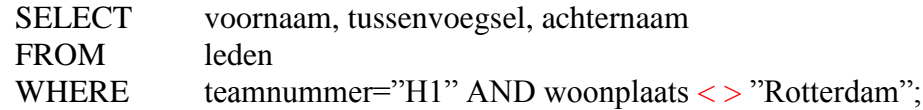

ook zonder de logische operator NOT worden

# **Opdracht 1.3**

Schrijf een query die de naamgegevens en telefoonnummers van de speelsters van het tweede damesteam selecteert.

SELECT voornaam, tussenvoegsel, achternaam, telefoonnummer FROM leden WHERE teamnummer = "D2":

## **Opdracht 1.4**

Schrijf een query die selecteert welke teams getraind worden door E. Berends. SELECT teamnummer FROM teams WHERE trainer = "E. Berends";

## **Opdracht 1.5**

Schrijf een query die selecteert welke leden in het jaar 1980 geboren zijn. SELECT voornaam, tussenvoegsel, achternaam FROM leden WHERE geboortedatum > #31/12\1979# AND geboortedatum < #01/01/1981#;

# **Opdracht 1.6**

Schrijf een query die telt hoeveel leden er in Capelle a/d ijssel wonen. SELECT plaats, COUNT(plaats) FROM leden WHERE plaats  $=$  "Capelle a/d ijssel" GROUP BY plaats;

# **Opdracht 1.7**

Schrijf een query die per woonplaats aangeeft hoeveel leden er wonen. SELECT plaats, COUNT(plaats) FROM leden GROUP BY plaats;